# **Run a bulk share**

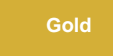

The **Run a Bulk Share** button allows you to schedule a bulk share to run for this table. This can be useful for when you create a dynamic share and want to initially seed the subscriber (another instance or database) with the table's data.

Pressing this button will save the dynamic share and schedule a bulk share to be run. The bulk share will honor the dynamic share's configurations where relevant such as include journal fields, include attachments and filter conditions. The bulk share will be related to this dynamic share so you can see it in the dynamic share's related list

## **Prerequisites**

**A** First, you will need to follow the steps to [create a dynamic share](https://docs.perspectium.com/display/gold/Create+a+ServiceNow+dynamic+share).

## **Procedure**

To run a bulk share from an existing dynamic share, follow these steps:

#### **Access dynamic share**

Log into your sharing ServiceNow instance and navigate to **Perspectium** > **Replicator** > **Dynamic Share** or simply type and then click **Dynamic Share** in the Filter Navigator on the upper left-hand side of the screen.

Click into the dynamic share you want to run as a bulk share or click **New**.

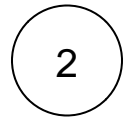

1

### **Run a bulk share**

In the upper right-hand corner of the form, click **Run a Bulk Share**.

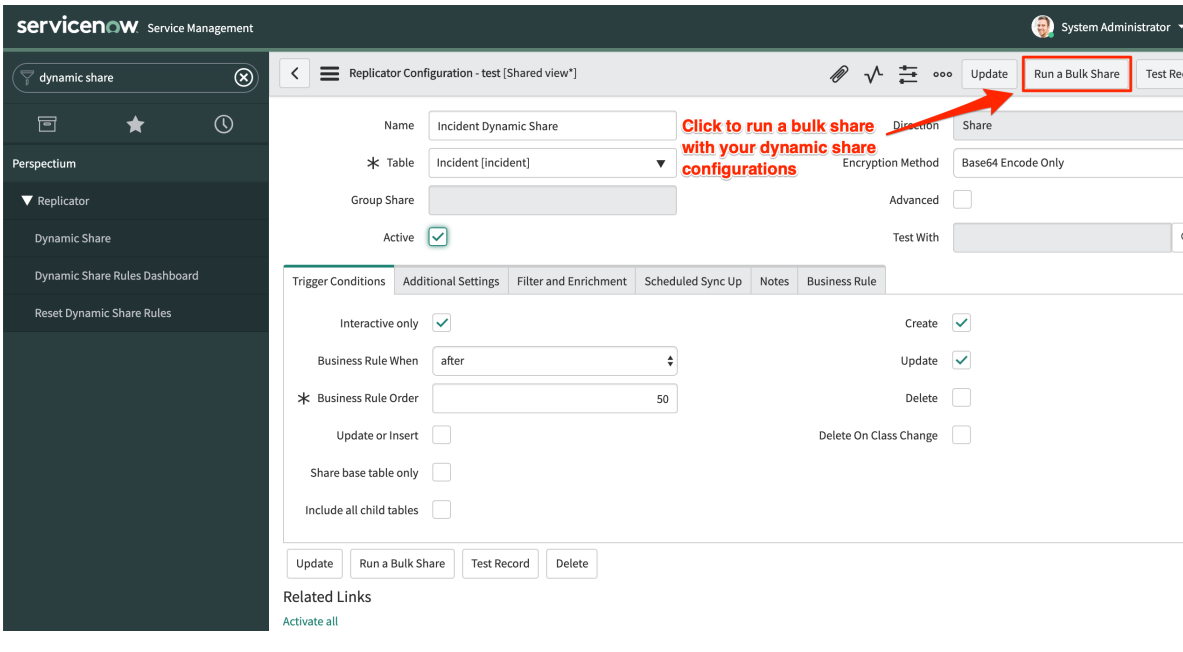

#### **Select when to run bulk share**

3

A modal window will appear. Click  $\bigsqcup$  to select the date and time to schedule your bulk share. If you want to run the bulk share now, leave **Schedule to run at** empty. Click **Ok** when you are done. A bulk share with the dynamic share configurations will be scheduled or run.

**INOTE:** The dynamic share will save at its current state, i.e. if active is selected, the dynamic share will save as activated.

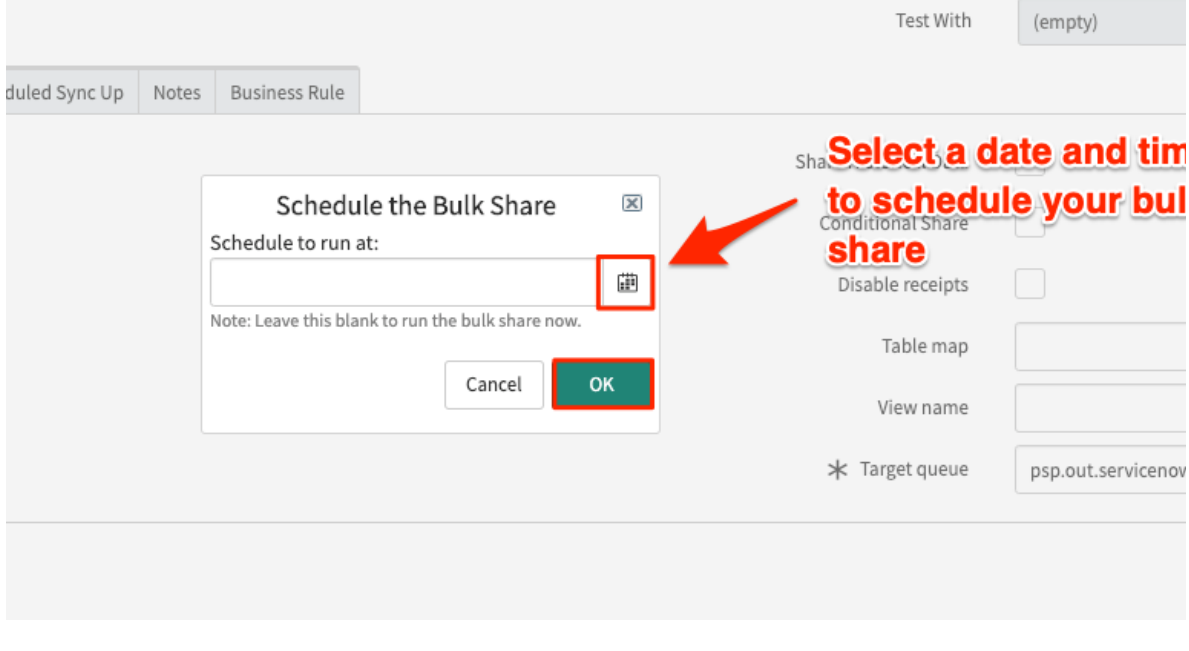

## **Similar topics**

- [Create a ServiceNow bulk share](https://docs.perspectium.com/display/fluorine/Create+a+ServiceNow+bulk+share)
- [Create a scheduled bulk share](https://docs.perspectium.com/display/fluorine/Create+a+scheduled+bulk+share)
- [Bulk share history set data](https://docs.perspectium.com/display/fluorine/Bulk+share+history+set+data)
- [Copy bulk share configurations](https://docs.perspectium.com/display/fluorine/Copy+bulk+share+configurations)
- [Disable bulk sharing of child records](https://docs.perspectium.com/display/fluorine/Disable+bulk+sharing+of+child+records)

## **Contact Perspectium Support**

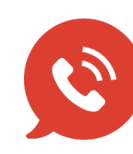

**US: [1 888 620 8880](tel:18886208880) UK: [44 208 068 5953](tel:442080685953) [support@perspectium.com](mailto:support@perspectium.com)**